**FOR EXTERNAL USE**

# **WDROŻENIE MAPY DHL BOX**

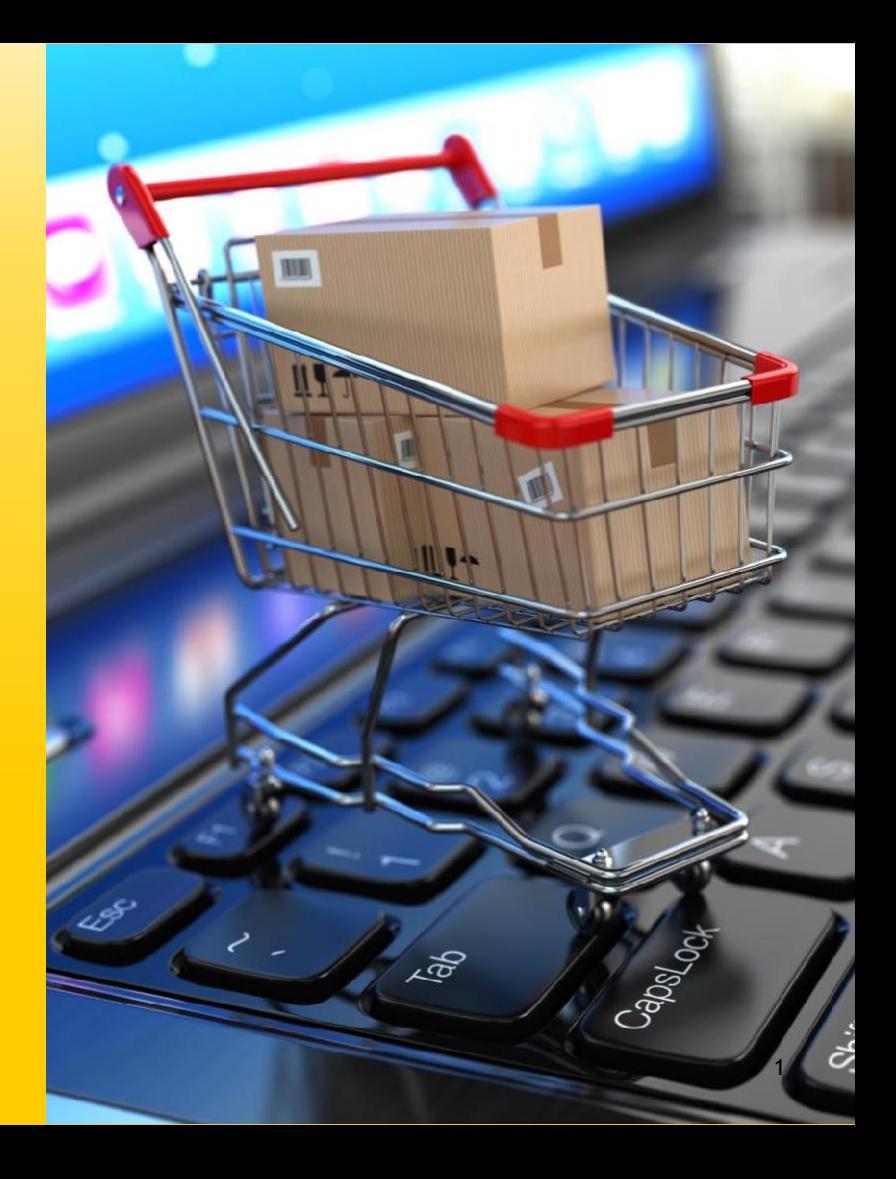

DHL | Wdrożenie mapy DHL BOX | Maj 2024

### **Mapka na stronie e-sklepu**

Do wdrożenia DHL BOX na stronie esklepu niezbędna jest **implementacja modułu interaktywnej mapy punktów odbioru przesyłek DHL**. Dzięki temu Klient z łatwością wskaże najwygodniejszy dla siebie DHL BOX, a następnie, za pomocą DHL24 WebAPI, będzie można wygenerować do przesyłki odpowiedni list przewozowy**.**

Przy wyborze sposobu dostawy zalecamy dodanie nowej metody doręczenia przesyłki: "Automaty DHL BOX 24/7 **i punkty POP".**

**Wytyczne** brandingu DHL w koszyku oraz **grafiki do pobrania** dostępne są na stronie:

<http://narzedzia.dhl.pl/pl/serwis/branding-e-commerce>

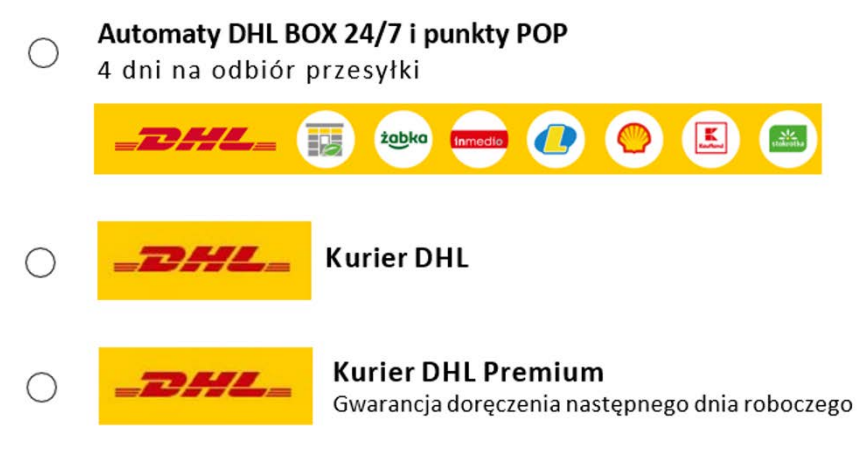

### **Implementacja w sklepie internetowym modułu interaktywnej mapy DHL BOX**

Po wyborze opcji "Automaty DHL BOX 24/7 i punkty POP" powinna pojawić się mapa, którą należy zaimplementować za pomocą udostępnianego przez DHL skryptu. Mapę należy załączyć jako *iframe* za pomocą komendy:

```
<iframe src="https://parcelshop.dhl.pl/mapa"></iframe>
```
Aby przechwycić wybór odpowiedniego DHL BOX należy obsłużyć na stronie wywołanie funkcji *window.postMessage*. Przykładowy kod JavaScriptdo obsługi takiegozdarzenia:

```
<script type="text/iavascript">
/*<![CDATA[*/
function listenMessage(msg) {
var point = JSON.parse(msg.data);
alert(point.sap);}
if (window.addEventListener){
window.addEventListener(,message", listenMessage, false);
} else{
window.attachEvent(".onmessage", listenMessage);
}
/*]]>*/
</script>
```
W kodzie należy zmienić treść funkcji *listenMessage*, tak aby na stronie odpowiednio obsłużyć wybór. Dane na ten temat przekazywane są w zmiennej *msg.data*. Jest to napis w formacie JSON, który po przechwyceniu należy przekonwertować na obiekt (w przykładzie zostałaużytametoda JSON.parse). Parametry obiektu:

```
sap – nr sap,
name– nazwa punktu, 
zip – kod pocztowy, 
city – miejscowość, 
street – ulica,
streetNo– numer ulicy,
houseNo – numer domu.
```
Mechanizm wspierany jest przez przeglądarki: **IE8+,FF3.0+,CHROME1.0+,OPERA9.5+**

Aktualna dokumentacja implementacji skryptu mapy znajduje się pod adresem: **[https://dhl24.com.pl/mapa/doc.htm](https://dhl24.com.pl/mapa/doc.html)l**

## **Przekazanie informacji o wybranym DHL BOX do systemu sklepu internetowego**

- Wybór Klienta trzeba oprogramować w systemie w taki sposób, aby przygotowujący przesyłkę wiedział do jakiego DHL BOX należy ją zaadresować.
- Zmianami powinna zająć się osoba obsługująca system od strony technicznej (administrator, firma dostarczająca oprogramowanie).
- **Wybór Klienta można przechwycić w dowolny sposób** np. korzystając z metody Parcelshop Manager WebAPI. Usługa ta działa w oparciuo protokółSOAP – pełen opis usługi zdefiniowany jest za pomocą języka WSDL.
- Szczegółowa dokumentacja znajdujesię pod adresem:**[https://dhl24.com.pl/servicepoint/doc/index.h](https://dhl24.com.pl/servicepoint/doc/index.html)tml**

Szczegółowa dokumentacja znajduje się pod adresem: **[https://dhl24.com.pl/servicepoint/doc/index.htm](https://dhl24.com.pl/servicepoint/doc/index.html)l**

#### **Obsługa przesyłki po przechwyceniu wybranego przez Klienta DHL BOX**

Do przygotowania przesyłki można wykorzystać:

• **DHL24 WebAPI**, który umożliwia integrację własnego oprogramowania z mechanizmami DHL24 i pozwala m.in. bezpośrednio wygenerować list przewozowy, zamówić Kuriera DHL Parcel oraz informować o statusie przesyłek. Aktualnadokumentacja znajdujesię pod adresem:**[https://dhl24.com.pl/webapi2/doc/index.ht](https://dhl24.com.pl/webapi2/doc/index.html)ml**

Szczegóły dostępne na stronie: **[http://narzedzia.dhl.pl/pl/serwis/integracj](http://narzedzia.dhl.pl/pl/serwis/integracje)e**

#### **Wsparcie techniczne**

Masz pytania? Sprawdź odpowiedzi na najczęściej zadawane pytania:

**narzedzia.dhl.pl/pl/serwis/pytania-dhl24**

Problem techniczny związany z aplikacjąDHL Parcel zgłoś tu:

**dhl24.com.pl/DHL2/kontakt.html**

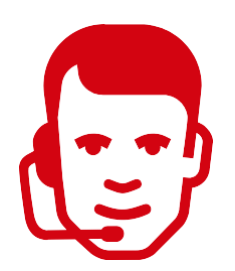

Wsparcie techniczne działu DHL Parceldla użytkowników aplikacji DHL Parcel Polska Sp. z o.o. (Help Desk eCom) +4842 6626262

# **DZIĘKUJEMY ZA UWAGĘ**

Obowiązuje od: 10.05.2024

Nr/wersja: Integracje/WI-025/6 Wydane przez: DZKE

DHL | Wdrożenie mapy DHL BOX | Maj 2024 6